Tuning Prcedure of RAY218 / RAY55.

2006/10/23

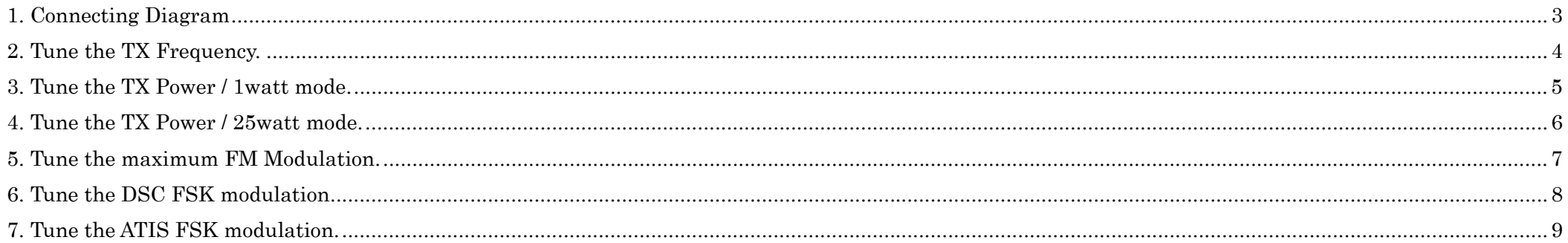

# 1. Connecting Diagram

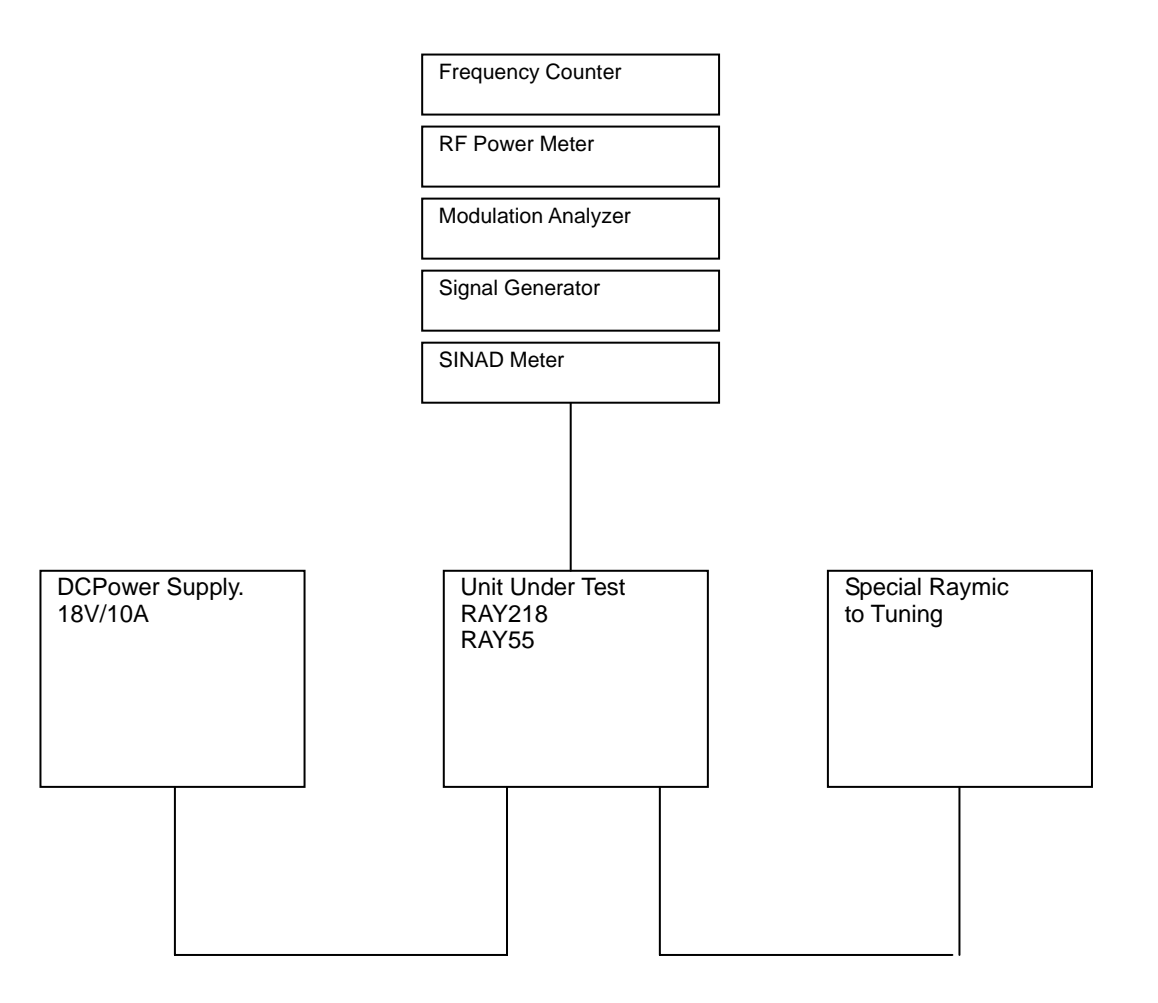

# 2. Tune the TX Frequency.

Step-1. Set the Special Raymic as below by MENU key CH Up or CH Down key.

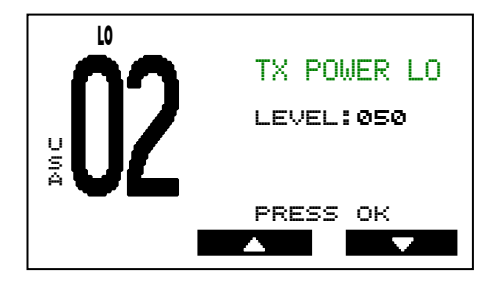

Step-2. Press PTT on Special Raymic.

Step-3. Tune the CV001 on the Main PCB.

**Limit : Tune the TX Frequency 156.800MHz [+/- 200Hz].** 

### 3. Tune the TX Power / 1watt mode.

Step-1. Set the Special Raymic as below by MENU key CH Up or CH Down key.

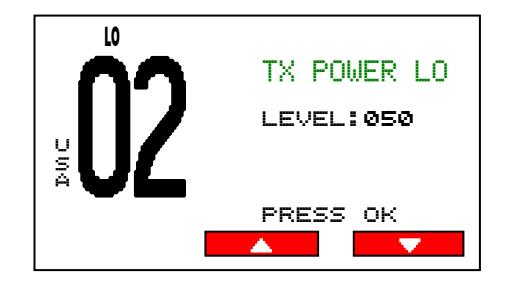

Step-2. Press PTT on Special Raymic.

Step-3. Press Up arrow key or down arrow key on the Special Raymic.

**Limit : Tune the TX Low power [0.85watt +/- 0.05watt].** 

Step-4. Press OK key on the Special Raymic to confirm.

#### 4. Tune the TX Power / 25watt mode.

Step-1. Set the Special Raymic as below by MENU key CH Up or CH Down key.

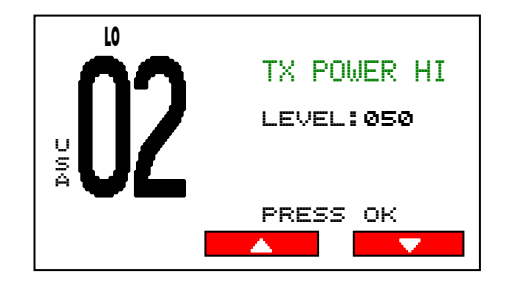

Step-2. Press PTT on Special Raymic.

Step-3. Press Up arrow key or down arrow key on the Special Raymic.

**Limit : Tune the TX Low power [23watt +/- 0.5watt].** 

Step-4. Press OK key on the Special Raymic to confirm.

## 5. Tune the maximum FM Modulation.

Step-1. Set the Special Raymic as below by MENU key CH Up or CH Down key.

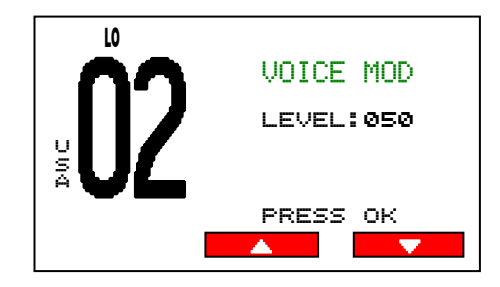

Step-2. Press PTT on Special Raymic.

Step-3. Apply the AF signal [ 1KHz / 200mV] to the micphone port.

Step-4. Press Up arrow key or down arrow key on the Special Raymic.

## **Limit : Tune the modulation [4.6KHz to 4.7KHz].**

Step-5. Press OK key on the Special Raymic to confirm.

6. Tune the DSC FSK modulation.

Step-1. Set the Special Raymic as below by MENU key and CH Up or CH Down key.

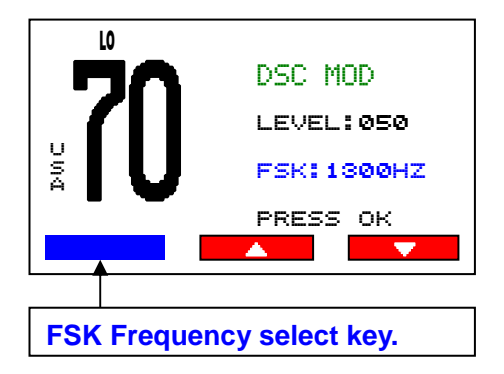

Step-2. Select the FSK Frequency [1300Hz] by **FSK Frequency select key.**

Step-3. Press PTT on Special Raymic.

Step-4. Press Up arrow key or down arrow key on the Special Raymic.

```
Limit : Tune the modulation [2.6KHz to 2.7KHz].
```
Step-5. Select the FSK Frequency [2100Hz] by **FSK Frequency select key.**

 **Limit : Confirm the modulation [3.8KHz to 4.3KHz]** 

Step-6. Press OK key on the Special Raymic to confirm.

### 7. Tune the ATIS FSK modulation.

Step-1. Set the Special Raymic as below by MENU key and CH Up or CH Down key.

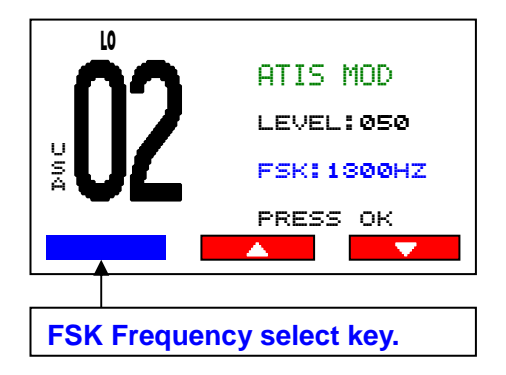

Step-2. Select the FSK Frequency [1300Hz] by **FSK Frequency select key.**

Step-3. Press PTT on Special Raymic.

Step-4. Press Up arrow key or down arrow key on the Special Raymic.

**Limit : Tune the modulation [1.25KHz to 1.35KHz].**

Step-5. Select the FSK Frequency [2100Hz] by **FSK Frequency select key.**

 **Limit : Confirm the modulation [2.0KHz to 2.2KHz]** 

Step-6. Press OK key on the Special Raymic to confirm.